# USO DE WEBGIS PARA A EXIBIÇÃO E CONSULTA DE INFORMAÇÕES AGROPECUÁRIAS DO PANTANAL MATOGROSSENSE

JEZIEL ANDRÉ FERREIRA SOBRINHO

CARLOS ANDRÉ DA SILVA

Universidade Federal de Mato Grosso - UFMT Instituto de Ciências Humanas e Sociais - ICHS Departamento de Geografia, Cuiabá, MT jeziel.andre@hotmail.com; andre.geografia2011@gmail.com

RESUMO - Este artigo apresenta uma proposta da utilização do webgis para a exibição e consulta de dados agropecuários do pantanal mato-grossense. Para a realização do trabalho, foram utilizados dados de produção anual, em toneladas, das principais culturas agrícolas permanentes (banana, tangerina, borracha e limão) e temporárias (algodão, cana-de-açúcar, milho e soja) de 2010 bem como o efetivo rebanho (bovinos, eqüinos, ovinos e galinhas de 2010). Para a elaboração do webgis utilizou-se o servidor de mapas MapServer em conjunto com o framework pmapper. Após a organização dos dados, o mapa digital, com suas ferramentas de navegação e busca, foi gerado com sucesso apresentando de forma espacial os dados de produção agropecuária do pantanal mato-grossense. Em termos de análises dos dados, a produção agropecuária no Pantanal é relativamente diversificada, porém observa-se que, devido a maior demanda à nível mundial, as culturas temporárias possuem maior porcentagem na produção total entre os municípios se comparada com as culturas permanentes. O número de cabeças de gado apresentou valores maiores em relação aos demais aspectos pesquisados. Portanto, este trabalho mostra a potencialidade do webgis na geração de mapas digitais que apresentam e disponibilizam informações para os usuários.

ABSTRACT - This paper presents a proposal for the use of webgis to view and query agricultural data of pantanal of Mato Grosso. To conduct the work, we used data from annual production in tonnes of the main permanent crops (banana, tangerine, rubber and lemon) and temporary (cotton, sugar cane, corn and soybeans) from 2010 as well as the effective herd (cattle, horses, sheep and chickens), from 2010. For the preparation of webgis it was used the map server with MapServer and the pmapper framework. After the organization of data, the digital map, and its navigation tools and search, was successfully generated showing the spatial form of agricultural production data of the Pantanal of Mato Grosso. In terms of data analysis, agricultural production is relatively diverse in the Pantanal, but it is observed that because of the increased worldwide demand, the temporary crops have a higher percentage in the total production of cities in relation to permanent crops. The Effective cattle had higher values than the other. So, this work shows the potentiality of webgis generation of digital maps who present and provide information to users.

## 1 INTRODUÇÃO

A Geografia, entre suas diversas características, é uma ciência que se caracteriza pela descrição e investigação do espaço, bem como sua respectiva análise nos mais variados assuntos. Um dos principais instrumentos utilizados para esta análise é o mapa. O mapa pode ser considerado como uma das primeiras expressões do ser humano no que diz respeito à linguagem gráfica. Relatos mostram que o ser humano aprendeu a desenhar mapas antes mesmo de aprender a escrever (KROPLA, 2005) e até hoje o mapa é utilizado amplamente para diversos objetivos. Assim sendo, a Geografia atrelada a utilização dos mapas pode ajudar na disponibilização e análise do fenômeno que será representado.

Atualmente, com o surgimento das chamadas geotecnologias tem-se observado o que se pode chamar de uma evolução do mapa por meio da utilização, principalmente, dos computadores em diversas etapas da elaboração do mapa. Nesta perspectiva, um dos destaques das chamadas geotecnologias se refere ao surgimento do SIG (Sistema de Informações Geográficas), este surgiu por volta de 1950 (PINTO, 2011) e pode ser definido como um sistema de apoio

#### IV Simpósio Brasileiro de Ciências Geodésicas e Tecnologias da Geoinformação Recife - PE, 06- 09 de Maio de 2012

a decisão que envolve a integração e manipulação de dados georreferenciados (COWEN, 1988). Devido a sua praticidade e funcionalidade, a utilização do SIG foi se expandindo para as mais diversas áreas da ciência e até hoje continua em evolução. Um dos tópicos destaque nesta chamada evolução do SIG pode-se citar o webgis.

O termo webgis, acrônimo de Web-based Geographic Information System (Sistema de informação geográfica baseado em web) , como o próprio nome já faz referencia, pode ser definido como um SIG que possui a característica de estar disponível via internet que, por meio de múltiplas fontes de dados, apresenta informações geográficas (mapas) de diversas fontes e tipos (RANA & SHARMA, 2006). Uma das principais vantagens deste webgis se refere à interação entre servidor e usuário, onde este servidor é representado pelo computador - este contém o banco de dados com diversos tipos de informações que, posteriormente, será utilizado para desenhar o mapa - e o cliente é o usuário que, por meio de um navegador com acesso à internet, escolhe as informações que lhe interessa para ser exibidas no mapa.

O webgis pode ser utilizado para diversos objetivos. Rao et. al. (2007) mostraram como uma plataforma de sistema de informação geográfica disponível via internet pode ser utilizada para o auxilio na gestão e planejamento em um programa de unidades de conservação nos Estados Unidos. Nesta mesma temática, Vatsavai et. al. (2000) apresentaram uma interface baseada em webgis para o auxilio no monitoramento ambiental e na mudança da cobertura do solo com o auxilio de imagens do satélite NOAA. Bughi (2007) apresentou uma proposta de elaboração de um modelo de observatório sobre a diversidade marinha utilizando um aplicativo que possuía informações espaciais onde qualquer pessoa pode, conforme os seus objetivos, pesquisar a fauna marinha com o auxilio de um mapa interativo.

Como mostrado acima, o uso do webgis vem sendo uma tendência que cresce a cada dia. Sua possibilidade de interação e disponibilização de dados e informações para o usuário é um elemento fundamental que faz com que este tipo de sistema de informação geográfica conectado à internet seja uma importante vertente para o futuro das geotecnologias. Sendo assim, o objetivo deste trabalho é de aplicar uma interface webgis para a exibição e disponibilização de informações agropecuárias do pantanal mato-grossense.

# 2 METODOLOGIA

O pantanal mato-grossense, além de sua beleza natural, possui um expressivo efetivo na produção agropecuária. "A convivência dos pantaneiros com a sucessão do ciclo cheia–vazante-seca possibilitou o surgimento de técnicas específicas que permitiram, durante aproximadamente dois séculos, sua sobrevivência e a prática da pecuária extensiva como principal atividade econômica" (ROSSETTO, 2004).

Os municípios que estão inseridos neste estudo são: Barão de Melgaço; Cáceres; Itiquira; Poconé e Santo Antônio de Leverger. O motivo das escolhas destes municípios é a participação considerável na produção pecuária e da agricultura de pequena escala principalmente por causa do ciclo das águas e condições oferecidas pelo solo e relevo. A agricultura desta região do pantanal se limita as áreas que não alagam (ROSSETO, 2004).

Em termos de dados, foram escolhidas três categorias: culturas agrícolas permanentes; culturas agrícolas temporárias de e efetivo rebanho, todos os dados são do ano de 2010. Estas informações foram extraídas do SIDRA (Sistema IBGE de Recuperação Automática), este sistema possui a característica de disponibilizar informações das mais diversas naturezas (Agricultura, Construção Civil, Emprego, etc.).

Para a elaboração do *webgis*, foi utilizado como servidor de mapas o *MapServer*. Os servidores de mapas (Figura 1), como o próprio nome já diz, possuem a característica de armazenar e processar as informações armazenadas. Por meio de um navegador, o usuário pode acessar as funções disponíveis neste servidor de mapas, estes funcionam numa arquitetura de um WebServer como, por exemplo, o Apache.

O MapServer é um agregado de ferramentas e recursos do tipo código-aberto desenvolvido pela Universidade de Minesota e pela NASA (National Aeronautics and Space Administration) em 1996 (PARMA, 2007). O MapServer suporta os mais diversos formatos de arquivos digitais presentes na estrutura de um SIG, entre eles estão os shapefiles, arquivos de imagens (.jpg, .tiff, .png) que são configurados por meio de um arquivo padrão chamado "mapfile".

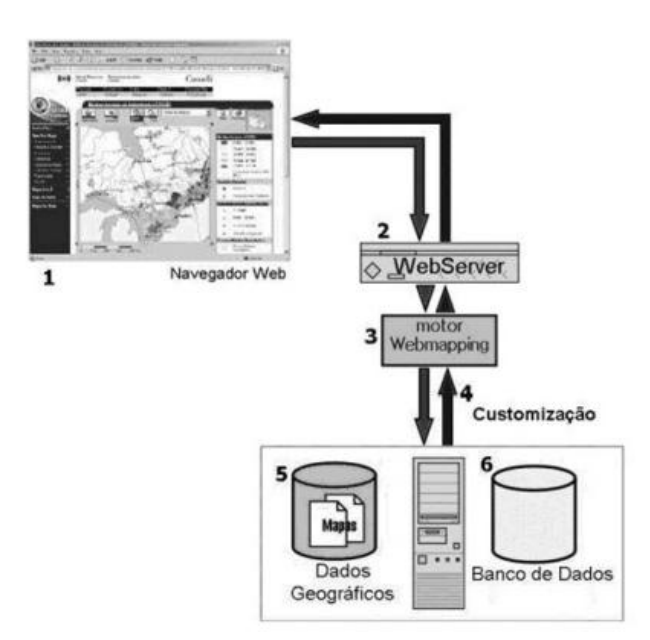

Figura 1 - Estrutura de uma aplicação webgis. Fonte: KANEGAE, 2010.

Conforme pode ser observado na figura 1, os principais componentes do webgis são: 1 - navegador de internet que possibilita ao cliente a navegação no mapa; 2 - servidor web (Apache), este sendo responsável por publicar o conteúdo na internet; 3- motor webmapping, este é representado pelo servidor de mapas que é responsável em processar operações no mapa como mover, afastar, aproximar etc.; 4 – Customização por meio do mapfile; 5- Dados geográficos, este representa, principalmente, os arquivos padrão suportado pelo servidor de mapas; 6 – o Banco de dados compreende as informações armazenadas no servidor e estas devem estar dispostas de modo que se estabeleça uma relação com os dados espaciais (VERAS, 2010).

Para o melhoramento do webgis foi utilizado o framework pmapper (Figura 2) no MapServer. Este framework é um pacote de complementação para o MapServer e possui a característica de atribuir funções extras para a aplicação webgis, principalmente no que diz respeito à aparência do aplicativo e a disponibilização de recursos de pesquisa. O pmapper é um software gratuito e de código aberto o que possibilita uma maior customização de sua estrutura, desde as funções extras até o layout que é exibido na tela do navegador do cliente por meio de um sistema de programação em PHP (Hypertext Preprocessor).

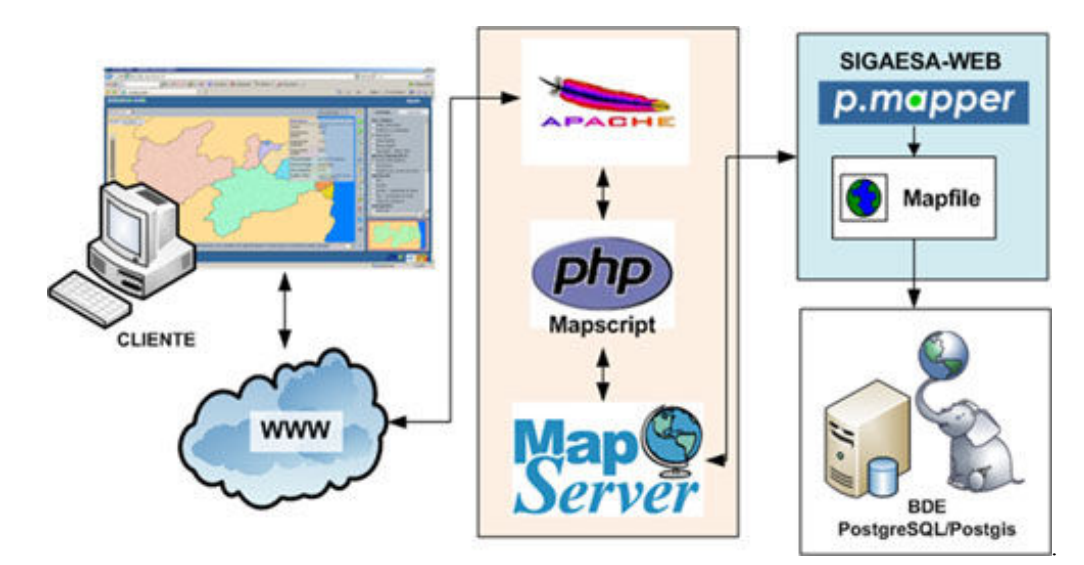

Figura 2 – Exemplo de funcionamento do pmapper em conjunto com o MapServer. Fonte: BARROS FILHO, 2012.

#### IV Simpósio Brasileiro de Ciências Geodésicas e Tecnologias da Geoinformação Recife - PE, 06-09 de Maio de 2012

O arquivo chave de todo o processo envolvido na construção do webgis, utilizando a plataforma MapServer, se chama mapfile (Figura 3). Este arquivo contém os parâmetros essenciais que diz respeito aos dados que vão ser utilizados no processamento para a criação do mapa. No entanto, para o completo funcionamento do webgis é necessário ainda a modificação de arquivos que são responsáveis por outras configurações como diretórios, tipo de tela de exibição, idioma utilizado, ferramentas adicionais etc.

| MAP |       |               |             |       |                                                 |              |              |  |  |  |  |  |  |
|-----|-------|---------------|-------------|-------|-------------------------------------------------|--------------|--------------|--|--|--|--|--|--|
|     |       | <b>EXTENT</b> |             |       | $-61.636031 - 18.042353 - 50.215530 - 7.348938$ |              |              |  |  |  |  |  |  |
|     |       |               |             |       | SHAPEPATH "C:\Meus Documentos\SHAPES\MT\Zee"    |              |              |  |  |  |  |  |  |
|     | SIZE  |               |             |       | 800 600                                         |              |              |  |  |  |  |  |  |
|     | LAYER |               |             |       |                                                 |              |              |  |  |  |  |  |  |
|     |       | <b>NAME</b>   |             |       | $^n$ M $T$ $^n$                                 |              |              |  |  |  |  |  |  |
|     |       | TYPE          |             |       | POLYGON                                         |              |              |  |  |  |  |  |  |
|     |       | DATA          |             |       |                                                 | "MT ZEE jez" |              |  |  |  |  |  |  |
|     |       |               |             |       | STATUS DEFAULT                                  |              |              |  |  |  |  |  |  |
|     |       | CLASS         |             |       |                                                 |              |              |  |  |  |  |  |  |
|     |       |               | <b>NAME</b> |       |                                                 |              | "Zoneamento" |  |  |  |  |  |  |
|     |       |               |             |       | OUTLINECOLOR                                    | 000          |              |  |  |  |  |  |  |
|     |       |               |             | COLOR |                                                 | 255 252 194  |              |  |  |  |  |  |  |
|     |       | END           |             |       |                                                 |              |              |  |  |  |  |  |  |
|     | END   |               |             |       |                                                 |              |              |  |  |  |  |  |  |
| END |       |               |             |       |                                                 |              |              |  |  |  |  |  |  |

Figura 3 - Exemplo de uma sintaxe de programação do arquivo mapfile.

 Como pode ser observado na figura 3, o mapfile contém as regras de configuração básica para a geração do mapa na interface do webgis. Após a customização dos arquivos, incluindo o mapfile, foram realizados testes para verificar a sua operação. Em seguida os dados foram agregados para a geração do webgis.

## 3 RESULTADOS E DISCUSSÃO

## 3.1 Geração do mapa digital

Após todo o processo de seleção, tabulação e organização dos dados, bem como a configuração dos arquivos do MapServer e do pmapper, foi gerado o mapa digital com as informações das principais atividades agropecuárias e seus respectivos dados de produção (Figura 4).

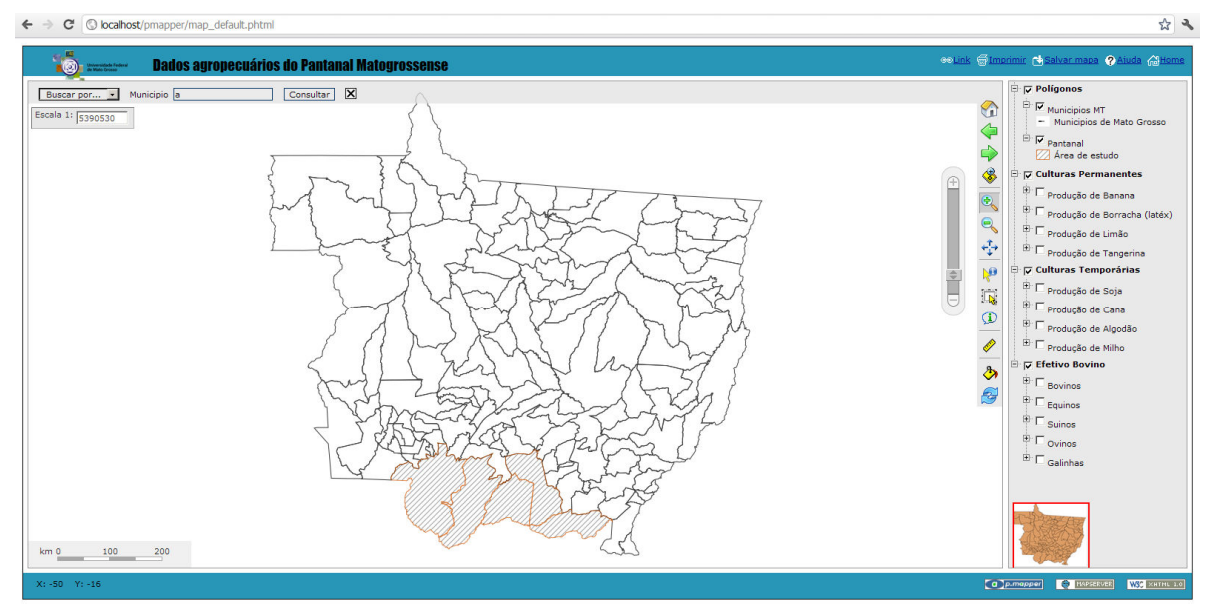

J. A. F. Sobrinho, C. A. da Silva Figura 4 – Mapa digital com informações de produção agropecuária do Pantanal Matogrossense em 2010.

#### IV Simpósio Brasileiro de Ciências Geodésicas e Tecnologias da Geoinformação Recife - PE, 06-09 de Maio de 2012

Conforme pode ser observado por meio da Figura 4, o mapa digital gerado possui funções básicas de navegação (aproximar, afastar, mover, voltar ao inicial etc.) permitindo uma interação com o usuário que pode utilizá-las conforme a sua necessidade. Os dados podem ser visualizados conforme a categoria solicitada pelo usuário, e nas figuras 5 e 6 são mostrados alguns exemplos.

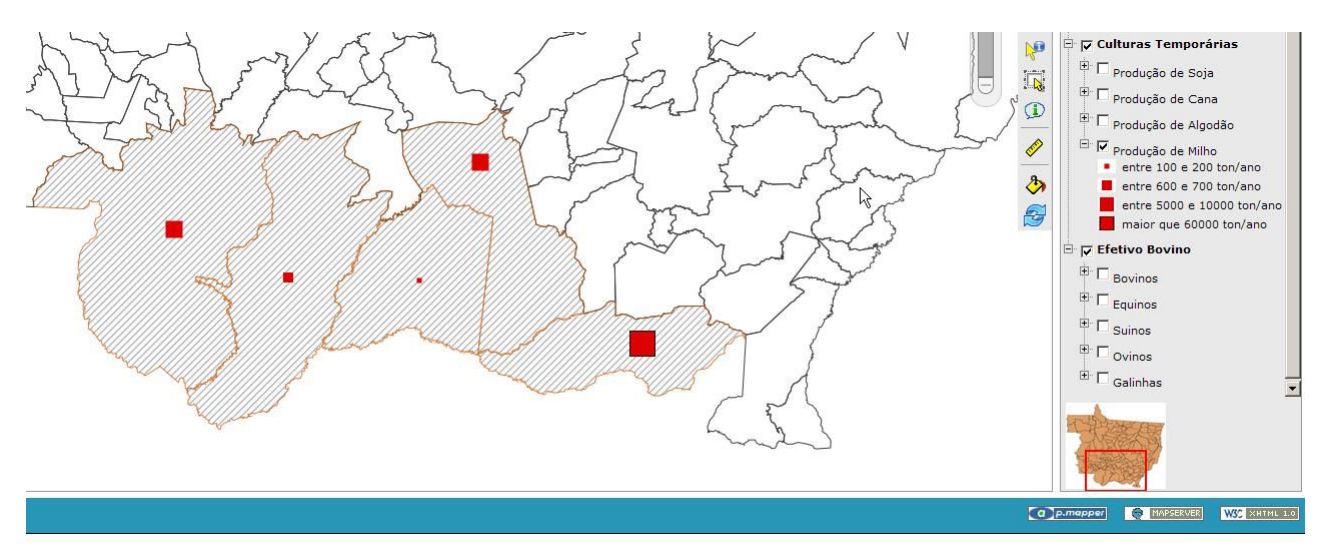

Figura 5 – Exemplo do mapa digital exibindo dados de produção de soja em 2010 (tonelada/ano).

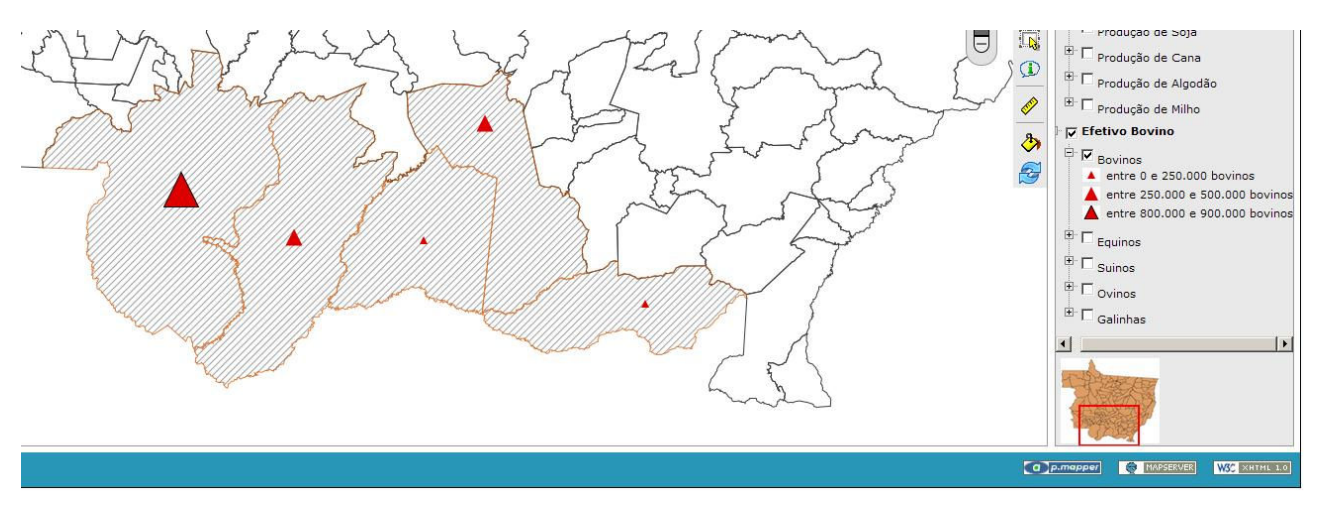

Figura 6 – Exemplo do mapa digital exibindo dados de efetivo bovino em 2010 (cabeças de gado).

 Nas figuras 4, 5 e 6 são mostrados apenas alguns exemplos das várias funções que podem ser executadas no mapa digital interativo. Outra característica inerente ao MapServer aliado ao pmapper é a ferramenta de busca, esta possibilita ao usuário a opção de buscar informações que estejam presentes no banco de dados bem como o download das mesmas. A Figura 7 mostra um exemplo da utilização desta ferramenta.

|                       | Buscar por -<br>Escala 1: 1049630                | L S<br>$-2$<br>Municipio a               | $\overline{\mathsf{x}}$<br>Consultar |                                           |                                                                                                    | Ingh     |       |
|-----------------------|--------------------------------------------------|------------------------------------------|--------------------------------------|-------------------------------------------|----------------------------------------------------------------------------------------------------|----------|-------|
|                       | Resultado                                        |                                          |                                      |                                           |                                                                                                    |          |       |
| $^{\circ}$            | <b>Camada: Pantanal</b>                          |                                          |                                      |                                           | Nome Produção de Banana (ton/ano) Produção de Borracha (ton/ano) Produção de Limão (ton/ano) Produção de Tangerina (ton/ano) Produção de Soja (ton/ano) Produção de Bain (ton/ano) Produção de Bain (ton/ano) Produção de Milh |          |       |
| $^\circledR$          | $\frac{\text{Barão}}{\underline{de}}$<br>Melgaco | 32.26                                    | $\circ$                              | $\circ$                                   | 67,74                                                                                                    | $\Omega$ | 120   |
| $\odot$               | Itiquira                                         | 0.15                                     | 99,85                                | $\circ$                                   | $\circ$                                                                                                    | 200000   | 62293 |
| $\Theta$              | Santo<br>Antônio<br>$d\sigma$<br>Leverger        | 89.29                                    | $\circ$                              | 9,52                                      | $\circ$                                                                                                    | 18754    | 9400  |
| $\circledast$         |                                                  |                                          |                                      | Zoom para as características selecionadas |                                                                                                    |          |       |
| $C \times$            |                                                  | Exportar resultados como<br><b>C区 C区</b> |                                      |                                           |                                                                                                    |          |       |
| $\lvert \cdot \rvert$ |                                                  |                                          |                                      |                                           |                                                                                                    |          |       |
|                       |                                                  |                                          |                                      |                                           |                                                                                                    |          |       |

Figura 7 – Exemplo da utilização da ferramenta de busca no mapa digital.

 Como pode ser observado na figura 7, a ferramenta de busca elaborada neste trabalho permite ao usuário digitar um caractere qualquer e este, estando presente no banco de dados, retorna resultados tendo como ponto chave os municípios. Qualquer usuário pode ter acesso a todos os dados agropecuários (culturas permanentes, culturas temporárias e efetivo bovino), por meio do plugin de download, em três formatos digitais: tabela do Excell, bloco de notas e PDF (Portable Document Format).

## 3.2 Análise dos dados agropecuários

Tabela 1 – Produção Permanente, em tonelada/ano, no Pantanal de Mato Grosso em 2010.

| <b>Municípios</b>              | Banana | <b>Borracha</b> | Limão | <b>Tangerina</b> |
|--------------------------------|--------|-----------------|-------|------------------|
| Barão de Melgaço - MT          | 10     |                 |       |                  |
| Cáceres - MT                   | 240    | 600             |       |                  |
| Itiquira - MT                  |        | 2.063           |       |                  |
| Poconé - MT                    | 340    |                 |       |                  |
| Santo Antônio do Leverger - MT | 75     |                 |       |                  |
| <b>Total</b>                   | 668    | 2.663           | 15    |                  |

Fonte: IBGE, 2010.

Conforme a Tabela 1, os municípios de Itiquira e Cáceres se destacam na produção do látex. Ocorre que parte do município de Itiquira ao sul existia uma indústria de látex. Apesar de desativada, o produto ainda é explorado na área. Nos demais municípios, como é o caso de Cáceres, "ocorre uso direto dos recursos como, por exemplo, madeira comercial, lenha e matérias-primas como o látex" (...) (MORAES 2008; Grifo nosso p. 153). A produção de banana ocorre principalmente em Poconé, Cáceres e Santo Antonio do Leverger. O principal produtor de tangerina é o município de Barão de Melgaço.

Tabela 2 – Produção de culturas agrícolas temporárias, em toneladas/ano, no Pantanal de Mato Grosso em 2010.

| <b>Municípios</b>              | Algodão herbáceo | Cana-de-acúcar | <b>Milho</b> | Soja    |
|--------------------------------|------------------|----------------|--------------|---------|
| Barão de Melgaço - MT          |                  | 30             | 120          |         |
| Cáceres - MT                   |                  | 30             | 5.480        | 3.500   |
| Itiquira - MT                  | 12.648           | 5.000          | 62.293       | 200.000 |
| Poconé - MT                    |                  | 4.100          | 650          |         |
| Santo Antônio do Leverger - MT |                  | 961            | 9.400        | 18.754  |
| <b>Total</b>                   | 12.648           | 10.121         | 77.943       | 222.254 |

Fonte: IBGE, 2010.

Conforme pode ser observado na Tabela 2, dos municípios destacados no estudo três destes, Cáceres, Itiquíra e Santo Antonio do Leverger, além da pecuária extensiva, também possuem em expressivas regiões de cultivos de soja, milho, algodão herbáceo e da cana de açúcar, esta ultima é geralmente utilizada para a alimentação dos bovinos no período de estiagem. A quantidade produzida de cana-de-açúcar em toneladas é expressiva, o principal responsável por essa grande produção agrícola total da região é o município de Itiquira.

| <b>Municípios</b>              | <b>Bovino</b> | Eqüino | Suíno  | Ovino  | <b>Galinhas</b> |
|--------------------------------|---------------|--------|--------|--------|-----------------|
| Barão de Melgaço - MT          | 170.086       | 3.602  | 5.000  | 1.090  | 17.243          |
| Cáceres - MT                   | 883.259       | 12.728 | 12.707 | 17.990 | 67.833          |
| Itiquira - MT                  | 233.873       | 1.881  | 26.938 | 4.120  | 19.377          |
| Poconé - MT                    | 394.354       | 8.548  | 7.315  | 8.810  | 21.120          |
| Santo Antônio do Leverger - MT | 458.011       | 8.775  | 15.250 | 10.893 | 31.244          |
| <b>Total</b>                   | 2.139.583     | 35.534 | 67.210 | 42.903 | 156.817         |
|                                |               |        |        |        |                 |

Tabela 3 – Efetivos Rebanhos, em cabeças, no Pantanal de Mato Grosso no ano de 2010.

Fonte: IBGE, 2010.

Como pode observado segundo a Tabela 3, em 2010, Cáceres era o município com o segundo maior efetivo bovino do estado de Mato Grosso não superando apenas o município de Juára – MT. Esse alto número de cabeças de gado se deve graças à utilização de tecnologias como, por exemplo, as pastagens exóticas que apresentam maior produtividade (SILVA, 2010). Os eqüinos geralmente estão presentes nas fazendas de pecuária e inserida em áreas de pastagem natural. As demais categorias destacadas na tabela 3 (Eqüinos, Suínos, Ovinos e Galinhas) apresentaram valores menores se comparado com o rebanho bovino, mas ainda apresentam valores expressivos.

Os resultados apresentados mostram como a produção agropecuária no Pantanal é relativamente diversificada. Porém observa-se que, devido ao maior demanda à nível mundial, as culturas temporárias (soja, algodão, cana-deaçúcar e milho) possuem maior porcentagem na produção total entre os municípios se comparada com as culturas permanentes, assim como a pecuária que, alem de cultural, exporta maioria de sua produção.

No mapa digital esses dados estão espacialmente distribuídos por meio de símbolos diferenciados o que facilita o processo de interpretação por parte do usuário.

## 4 CONCLUSÃO

Com base nos resultados apresentados, foi possível a geração de um mapa digital do tipo webgis que possibilita a exibição e consulta de dados agropecuários do pantanal mato-grossense. Este aplicativo pode ser útil a sociedade em geral, principalmente estudantes que desejarem conhecer algumas informações básicas sobre a produtividade agropecuária.

A análise dos dados agropecuários possibilitou o apontamento de algumas características gerais dos municípios estudados, são estas: o pantanal possui sua base econômica agropecuária sustentada na pecuária extensiva e intensiva no em áreas de pouca influencia do ciclo das águas; a produção de culturas agrícolas permanentes é menor se comparada às culturas agrícolas temporárias.

 A utilização do webgis se mostrou eficiente uma vez que possibilita a interação com usuário por meio de ferramentas amigáveis que, mesmo a pessoa não tendo conhecimentos avançados em informática, possibilita a navegação no mapa digital. O uso do webgis possui infinitas possibilidades, trabalhos futuros podem ser realizados incorporando banco de dados mais complexos como uma microrregião ou o estado por completo. O mapa digital e seu banco de dados esta pronto, restando somente a fase final que será a publicação na internet.

 Sendo assim, a utilização de recursos que possibilitem a democratização das geotecnologias sempre são bem vindos, o webgis e todo o seu conjunto pode ser considerado como um destes recursos.

# REFERÊNCIAS

BARROS FILHO, M. B. B. Utilização do Mapserver no Gerenciamento dos Recursos Hídricos do Estado da Paraíba. Disponível em: <http://profmarcello.blogspot.com/2007\_09\_01\_archive.html>. Acesso: 15 fevereiro 2012.

BUGHI, C.H. Observatório virtual sobre biodiversidade marinha no Brasil baseado em conceito Webgis. 2007. 165 f. Dissertação (Mestrado em Ciência e Tecnologia Ambiental) – Universidade de do Vale do Itajaí, Itajaí.

COWEN, D. J. GIS versus CAD versus DBMS: What Are The Differences?. Departament of Geography and SBS Lab, University of South Carolina, Columbia. Disponível em:< http://funk.on.br/esantos/doutorado/GEO/igce/DBMS.pdf>. Acesso: 10 novembro 2011.

IBGE – Instituto Brasileiro de Geografia e Estatística. SIDRA – Sistema IBGE de recuperação automática: Censo Agropecuário. Disponível em:<www.ibge.gov.br>. Acesso: 02 julho 2011.

KANEGAE, E. P. Tutorial: introdução ao MapServer. Tutorial de introdução ao MapServer em português. Disponível em:< http://br.groups.yahoo.com/group/mapserver\_brasil/>. Acesso: 3 novembro 2011.

KROPLA, B. MapServer, Open Source GIS Development. 1. ed. New York: Springer, 2005. 427 p.

MORAES, André Steffens de. Pecuária e conservação do Pantanal: análise econômica de alternativas sustentáveis – o dilema entre benefícios privados e sociais. Recife, 2008. (Tese Doutorado) – Universidade Federal de Pernambuco, CCSA, 2008.

PARMA, C. A. Mapas Cadastrais na Internet: Servidores de Mapas. In: XIII Simpósio Brasileiro de Sensoriamento Remoto (SBSR), 2007, Florianópolis, Anais... São José dos Campos: INPE, 2007. p. 1311-1319.

PINTO, I. Introdução aos Sistemas de Informação Geográfica (SIG). Disponível em:< http://www.idcplp.net/archive/doc/georrefIntroducaoSIG\_InesPinto.pdf>. Acesso: 2 novembro 2011.

RANA, S; SHARMA, J. Frontiers of Geographic Information Technology. New York: Springer, 2006. 329p.

RAO, M.; FAN, G.; THOMAS, J.; CHERIAN, G.; CHUDIWALE, V.; AWAWDEH, M. A web-based GIS Decision Suport System for managing and planning USDA´s Conservation Reserve Program (CRP). Environmental Modeling & Software, v.22, p. 1270-1280, 2007.

ROSSETTO, O. C. Vivendo e mudando junto com o Pantanar: um estudo das relações entre as transformações culturais e a sustentabilidade ambiental das paisagens pantaneiras. Brasília, 2004; (Tese de Doutorado) - Universidade de Brasília. Centro de Desenvolvimento Sustentável, 2004.

SILVA, C. A. DA; ROSSETTO, O. C.; Uso de pastagens naturais e exóticas no Pantanal: O Caso dos municípios de Barão de Melgaço e Poconé/MT. In: I SEMANA ACADÊMICA, 2010, Cuiabá.

VATSAVAI, R. R.; BURK, T. E.; WILSON, B. T.; SHEKHAR, S. A Web-based browsing and spatial analysis system for regional natural resource analysis and mapping.  $8<sup>th</sup>$  ACM Symposium on GIS, Washington, D.C, 2000. Disponível em:< http://citeseerx.ist.psu.edu/viewdoc/download?doi=10.1.1.77.8831&rep=rep1&type=pdf>. Acesso: 1 novembro 2011.

VERAS, D. S. Desenvolvimento de aplicativo webmapping para disponibilização na web de dados da rede hospitalar pública do bairro centro de Teresina, Piaui. 2010. 110 p. Trabalho de Conclusão de Curso (Graduação em Tecnologia em Geoprocessamento), Instituto Federal do Piauí, Teresina, 2011.